# **isbnlib Documentation**

*Release 3.10.7*

**Alexandre Conde**

**Apr 12, 2021**

## **Contents**

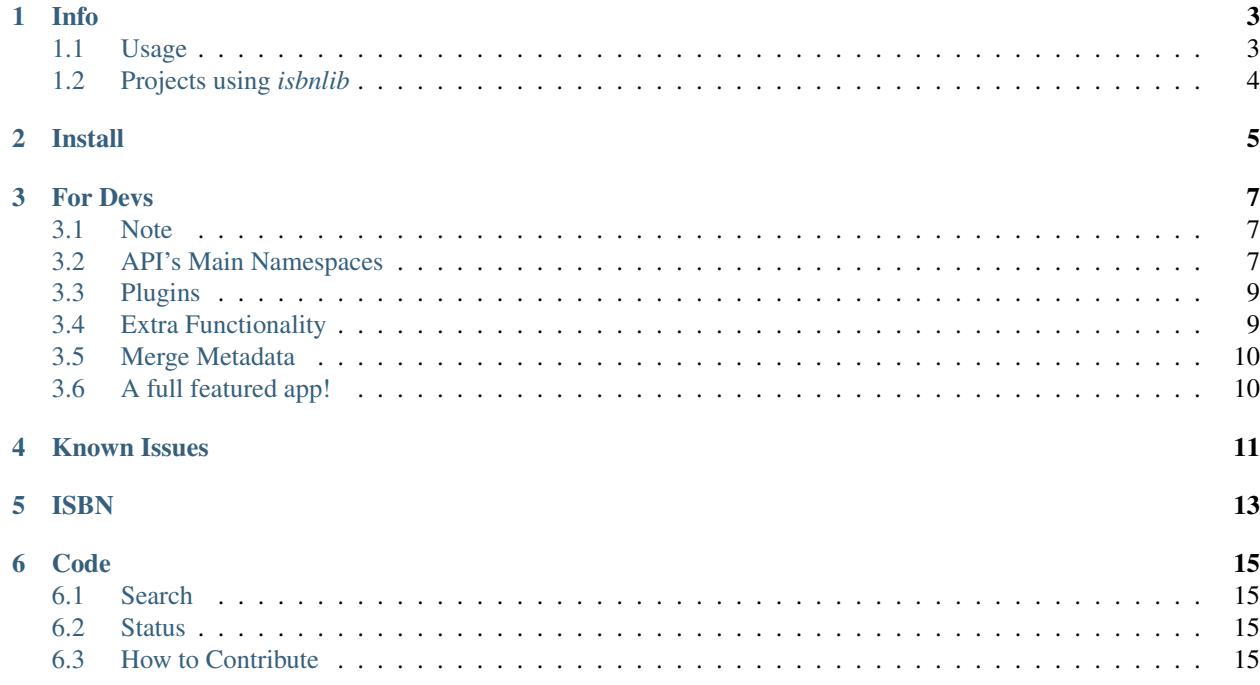

isbnlib provides several useful methods and functions to validate, clean, transform, hyphenate and get metadata for ISBN strings.

Contents:

Info

<span id="page-6-0"></span>isbnlib is a (pure) python library that provides several useful methods and functions to validate, clean, transform, hyphenate and get metadata for ISBN strings. Its origin was as the core of [isbntools.](https://pypi.python.org/pypi/isbntools)

This short version, is suitable to be include as a dependency in other projects. Has a straightforward setup and a very easy programmatic api.

Runs on py27, py35, py36 and py37.

### <span id="page-6-1"></span>**1.1 Usage**

Typical usage (as library):

```
import isbnlib
...
```
Just for fun, suppose I want the *most spoken about* book with certain words in his title. For a *quick-and-dirty solution*, enter the following code in a file and save it as isbn\_tmsa\_book.py.

```
#!/usr/bin/env python
import sys
from isbnlib import *
query = sys.argv[1].replace(" ", "+")
isbn = isbn_from_words(query)
print("The ISBN of the most `spoken-about` book with this title is %s" % isbn)
print("")
print("... and the book is:")
print("")
print((meta(isbn)))
```
Then in a command line (in the same directory):

\$ python isbn\_tmsa\_book.py 'noise'

In my case I get:

```
The ISBN of the most `spoken-about` book with this title is 9780143105985
... and the book is:
{'Publisher': u'Penguin Books', 'Language': u'eng', 'Title': u'White noise',
'Year': u'2009', 'ISBN-13': u'9780143105985', 'Authors': u'Don DeLillo ;
introduction by Richard Powers.'}
```
Have fun!

### <span id="page-7-0"></span>**1.2 Projects using** *isbnlib*

Open Library <https://github.com/internetarchive/openlibrary> NYPL Library Simplified <https://github.com/NYPL-Simplified> Manubot <https://github.com/manubot> Spreads <https://github.com/DIYBookScanner/spreads> isbntools <https://github.com/xlcnd/isbntools> isbnsrv <https://github.com/xlcnd/isbnsrv> See the full list [here.](https://github.com/xlcnd/isbnlib/network/dependents?package_id=UGFja2FnZS01MjIyODAxMQ%3D%3D)

Install

<span id="page-8-0"></span>From the command line enter (in some cases you have to precede the command with sudo):

\$ pip install isbnlib

or:

\$ pip install isbnlib-3.10.7.tar.gz

(first you have to download the file!)

If you use linux systems, you can install using your distribution package manager (all major distributions have packages python-isbnlib and python3-isbnlib), however (usually) are very old and don't work well anymore!

### For Devs

### <span id="page-10-1"></span><span id="page-10-0"></span>**3.1 Note**

The official form of an ISBN is something like  $ISBN 979-10-90636-07-1$ . However for most applications only the numbers are important and you can always masked them if you need (see below). This library works mainly with 'striped' ISBNs (only numbers and X) like '0826497527'. You can strip an ISBN's like string by using canonical(isbnlike). You can 'mask' the ISBN by using mask(isbn). So in the examples below, when you see 'isbn' in the argument, it is a 'striped' ISBN, when the argument is an 'isbnlike' it is a string like  $ISBN \ 979-10-90636-07-1$  or even something dirty like asdf 979-10-90636-07-1 bla bla.

Two important concepts: valid ISBN should be an ISBN that was built according with the rules, this is distinct from issued ISBN that is an ISBN that was already issued to a publisher (this is the usage of the libraries and most of the web services). However *isbn.org*, probably by legal reasons, merges the two! So, according to *isbn.org*, '9786610326266' is not valid (because the block 978-66. . . has not been issued yet, however if you use is\_isbn13('9786610326266') you will get True (because '9786610326266' follows the rules of an ISBN). But the situation is even murkier, try meta('9786610326266') and you will see that this ISBN was already used!

If possible, work with ISBNs in the isbn-13 format (since 2007, only are issued ISBNs in the isbn-13 format). You can always convert isbn-10 to isbn-13, but not the reverse. Read more about ISBN at [isbn-international.org.](https://www.isbn-international.org/content/what-isbn)

#### <span id="page-10-2"></span>**3.2 API's Main Namespaces**

In the namespace isbnlib you have access to the core methods:

**is\_isbn10(isbn10like)** Validates as ISBN-10.

**is\_isbn13(isbn13like)** Validates as ISBN-13.

**to\_isbn10(isbn13)** Transforms an isbn-13 to isbn-10.

**to\_isbn13(isbn10)** Transforms an isbn-10 to isbn-13.

**canonical(isbnlike)** Keeps only numbers and X. You will get strings like *9780321534965*.

- **clean(isbnlike)** Cleans ISBN (only legal characters).
- **notisbn(isbnlike, level='strict')** Check with the goal to invalidate isbn-like.
- **get\_isbnlike(text, level='normal')** Extracts all substrings that seem like ISBNs (very useful for scraping).
- **get\_canonical\_isbn(isbnlike, output='bouth')** Extracts ISBNs and transform them to the canonical form.
- **ean13(isbnlike)** Transforms an *isbnlike* string into an EAN13 number (validated canonical ISBN-13).
- **info(isbn)** Gets the language or country assigned to this ISBN.
- **mask(isbn, separator='-')** *Mask* (hyphenate) a canonical ISBN.
- **meta(isbn, service='default')** Gives you the main metadata associated with the ISBN. As *service* parameter you can use: ' $q \circ \circ b$ ' uses the Google Books service (no key is needed) and is the default option, 'wiki' uses the wikipedia.org api (no key is needed), 'openl' uses the OpenLibrary.org api (no key is needed). You can enter API keys with config.add apikey (service, apikey) (see example below). The output can be formatted as bibtex, csl (CSL-JSON), msword, endnote, refworks, opf or json (BibJSON) bibliographic formats with isbnlib.registry.bibformatters.
- **editions(isbn, service='merge')** Returns the list of ISBNs of editions related with this ISBN. By default uses 'merge' (merges 'openl', 'thingl' and 'wiki'), but other providers are available: 'openl' uses Open Library, 'thingl' (uses the service ThingISBN from LibraryThing), 'wiki' (uses the service Citation from Wikipedia) and 'any' (first tries 'wiki', if no data, then 'openl' or 'thingl').
- **isbn\_from\_words(words)** Returns the most probable ISBN from a list of words (for your geographic area).

**goom(words)** Returns a list of references from Google Books multiple references.

- **classify(isbn)** Returns a dictionary of classifiers for a canonical ISBN. For the meaning of these classifiers see [OCLC.](http://classify.oclc.org/classify2/) Most of the data in the underlying service are for books in english.
- **doi(isbn)** Returns a DOI's ISBN-A from a ISBN-13.
- **doi2tex(DOI)** Returns metadata formatted as BibTeX for a given DOI.

**ren(filename)** Renames a file using metadata from an ISBN in his filename.

**desc(isbn)** Returns a small description of the book. *Almost all data available are for US books!*

**cover(isbn)** Returns a dictionary with the url for cover. *Almost all data available are for US books!*

See files test core and test ext for a lot of examples.

The exceptions raised by these methods can all be caught using ISBNLibException.

You can extend the lib by using the classes and functions exposed in namespace isbnlib.dev, namely:

- WEBService a class that handles the access to web services (just by passing an url) and supports gzip. You can subclass it to extend the functionality. . . but probably you don't need to use it! It is used in the next class.
- WEBQuery a class that uses WEBService to retrieve and parse data from a web service. You can build a new provider of metadata by subclassing this class. His main methods allow passing custom functions (*handlers*) that specialize them to specific needs (data\_checker and parser). It implements a **throttling mechanism** with a default rate of one call per second per service.
- Metadata a class that structures, cleans and 'validates' records of metadata. His method merge allows to implement a simple merging procedure for records from different sources. The main features can be implemented by a call to stdmeta function!

• vias exposes several functions to put calls to services, just by passing the name and a pointer to the service's query function. vias.parallel allows to put threaded calls. You can use vias.serial to make serial calls and vias.multi to use several cores. The default is vias.serial, but you can change that in the conf file.

The exceptions raised by these methods can all be caught using ISBNLibDevException. You shouldn't raise this exception in your code, only raise the specific exceptions exposed in isbnlib.dev whose name end in Error.

In isbnlib.dev.helpers you can find several methods, that we found very useful, some of then are only used in isbntools (*an app and framework* that uses isbnlib).

With isbnlib.config you can read and set configuration options: change timeouts with seturlopentimeout and setthreadstimeout, access api keys with apikeys and add new one with add\_apikey, access and set generic and user-defined options with options.get('OPTION1') and set\_option.

Finally, from isbnlib.registry you can change the metadata service to be used by default (setdefaultservice), add a new service (add\_service), access bibliographic formatters for metadata (bibformatters), set the default formatter (setdefaultbibformatter), add new formatters (add\_bibformatter) and set a new cache (set\_cache) (e.g. to switch off the cache set\_cache(None)). The cache only works for calls through metadata functions. These changes only work for the 'current session', so should be done always before calling other methods.

Let us concretize these points with a small example.

Suppose you want a small script to get metadata using Open Library formatted in BibTeX.

A minimal script would be:

```
from isbnlib import meta
from isbnlib.registry import bibformatters
SERVICE = "openl"
# now you can use the service
isbn = "9780446310789"bibtex = bibformatters["bibtex"]
print(bibtex(meta(isbn, SERVICE)))
```
All these classes follow a simple design pattern and, if you follow it, will be very easy to integrate your classes with the rest of the lib.

### <span id="page-12-0"></span>**3.3 Plugins**

You can extend the functionality of the library by adding pluggins (for now, just new metadata providers or new bibliographic formatters).

Start with this [template](https://github.com/xlcnd/isbnlib/blob/dev/PLUGIN.zip) and follow the instructions there. For inspiration take a look at [goob.](https://github.com/xlcnd/isbnlib/blob/dev/isbnlib/_goob.py)

After install, your pluggin will blend transparently in isbnlib.

Remember that plugins must support python 2.7 and python 3.5+ (see [python-future.org\)](http://python-future.org/compatible_idioms.html).

For available pluggins [check](https://pypi.python.org/pypi?%3Aaction=search&term=isbnlib_&submit=search) here.

### <span id="page-12-1"></span>**3.4 Extra Functionality**

To get extra functionality, [search](https://pypi.python.org/pypi?%3Aaction=search&term=isbnlib&submit=search) pypi for packages starting with isbnlib or type at a terminal:

**\$** pip search isbnlib

for a nice formatted report!

### <span id="page-13-0"></span>**3.5 Merge Metadata**

The original quality of metadata, at the several services, is not very good! If you need high quality metadata in your app, the only solution is to use *polling & merge* of several providers and a lot of cleaning and standardization for fields like Authors and Publisher.

You can write your own *merging scheme* by creating a new provider.

Note: These classes are optimized for one-calls to services and not for batch calls.

### <span id="page-13-1"></span>**3.6 A full featured app!**

If you want a full featured app, that uses isbnlib, with end user apps, configuration files and a framework to further development, take a look at [isbntools.](https://github.com/xlcnd/isbntools)

You can browse the code, in a very structured way, at [sourcegraph](https://sourcegraph.com/github.com/xlcnd/isbnlib) or [GitHub.](https://github.com/xlcnd/isbnlib)

### Known Issues

- <span id="page-14-0"></span>1. The meta method sometimes give a wrong result (this is due to errors on the chosen service), in alternative you could try one of the others services.
- 2. The isbnlib works internally with unicode, however this doesn't solve errors of lost information due to bad encode/decode at the origin!
- 3. Periodically, agencies, issue new blocks of ISBNs. The [range](https://www.isbn-international.org/range_file_generation) of these blocks is on a database that mask uses. So it could happen, if you have a version of isbnlib that is too old, mask doesn't work for valid (recent) issued ISBNs. The solution? Update isbnlib often!
- 4. Calls to metadata services are cached by default. You can change that by setting the cache to None, namely registry.set\_cache(None).

Any issue that you would like to report, please do it at [github](https://github.com/xlcnd/isbnlib/issues) or post a question on [stackoverflow](http://stackoverflow.com/search?tab=newest&q=isbnlib) (with tag ishnlib).

### ISBN

#### <span id="page-16-0"></span>To know about ISBN:

- [http://en.wikipedia.org/wiki/International\\_Standard\\_Book\\_Number](http://en.wikipedia.org/wiki/International_Standard_Book_Number)
- <http://www.isbn-international.org/>

### Code

### <span id="page-18-1"></span><span id="page-18-0"></span>**6.1 Search**

Search/Browse the code at [sourcegraph](https://sourcegraph.com/github.com/xlcnd/isbnlib) or [github](https://github.com/xlcnd/isbnlib)

### <span id="page-18-2"></span>**6.2 Status**

### <span id="page-18-3"></span>**6.3 How to Contribute**

isbnlib has a very small code base, so it is a good project to begin your adventure in open-source...

#### **6.3.1 Main Steps**

- 1. Make sure you have a GitHub [account](https://github.com/signup/free)
- 2. Submit a ticket for your issue or idea, on GitHub [issues](https://github.com/xlcnd/isbnlib/issues) (if possible wait for some feedback before any serious commitment... :)
- 3. Fork the repository on GitHub
- 4. pip install -r requirements-dev.txt
- 5. Do your code. . . (remember the code must run on python 2.7, 3.5+ and be OS independent) (you will find travis-ci.org very handy for this!)
- 6. Write tests for your code using nose and put then in the directory isbnlib/test
- 7. Pass all tests and with coverage > 90%. Check the coverage in [Coveralls.](https://coveralls.io/r/xlcnd/isbnlib)

#### 8. Check if all requirements are fulfilled!

9. Make a pull request on github. . .

#### **6.3.2 Important**

If you don't have experience in these issues, don't be put off by these requirements, see them as a learning opportunity. Thanks!

For full instructions read the [CONTRIBUTING](https://github.com/xlcnd/isbnlib/blob/master/CONTRIBUTING.md) doc.